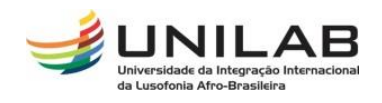

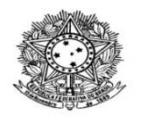

#### MINISTÉRIO DA EDUCAÇÃO UNIVERSIDADE INTERNACIONAL DA LUSOFONIA AFRO-BRASILEIRA PRÓ-REITORIA DE GRADUAÇÃO COORDENAÇÃO DE REGISTRO E CONTROLE ACADÊMICO

# **TUTORIAL PARA AJUSTES DE TURMAS**

**Passo 01:** Acessar o Portal Coord. Graduação

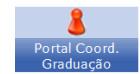

#### **Passo 02:** Acessar a aba **Turmas** / **Alterar / Remover Turma**;

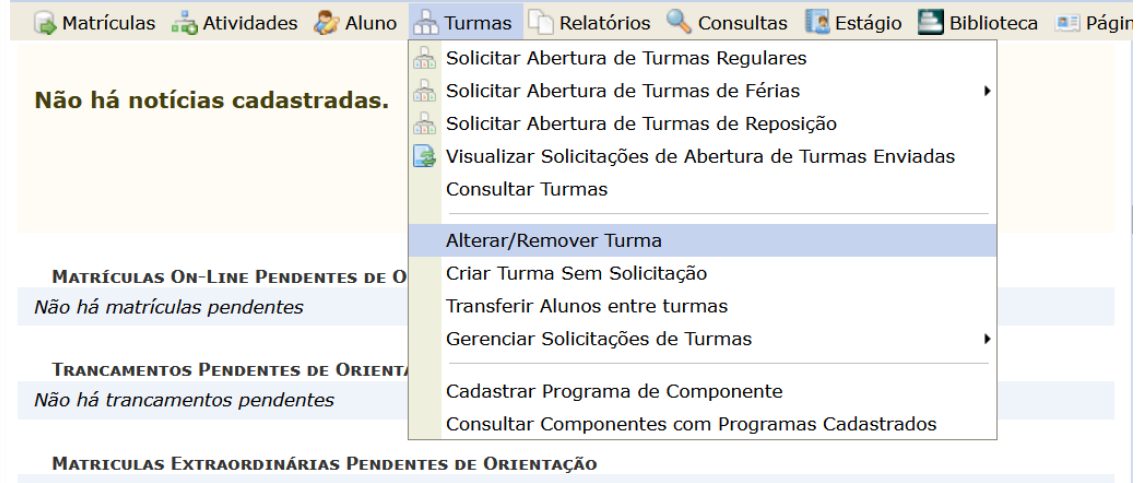

Não há Matrículas Extraordinárias Pendentes

#### **Passo 03:**

Selecionar a turma e clique em alterar;

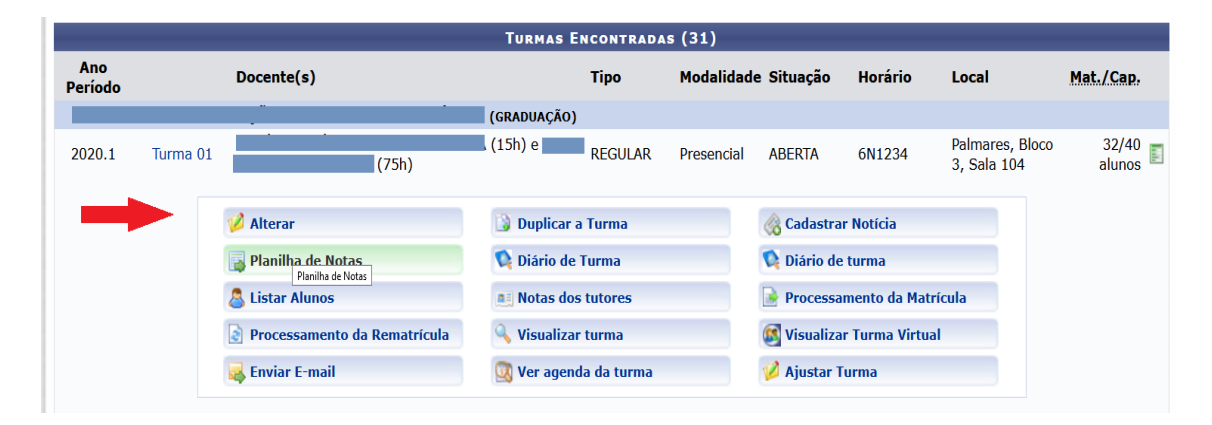

# **Passo 04**

Edite os dados e clique em avançar;

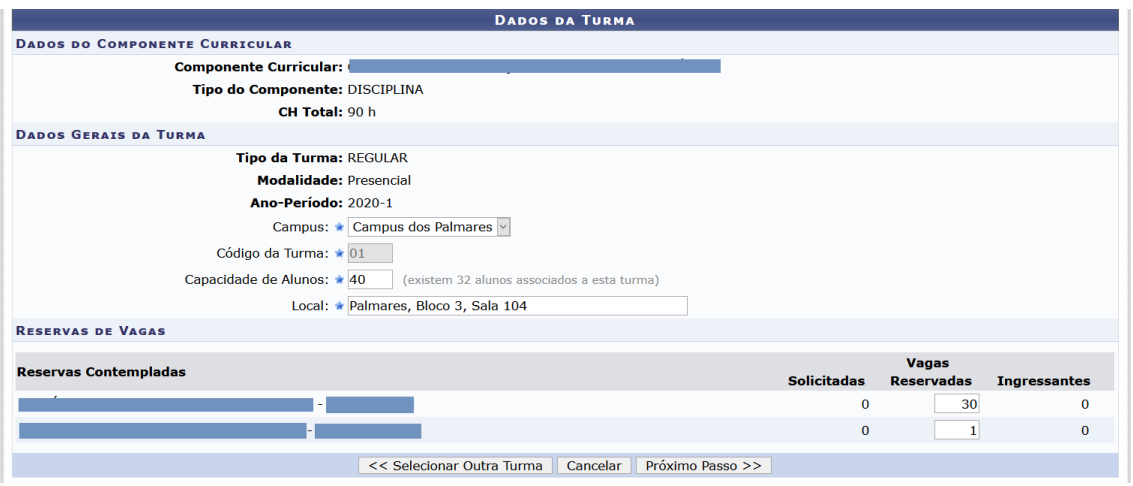

### **Passo 05**

Edite os dados de data de início e fim da turma, dia(s) e horários da turma e clique em avançar;

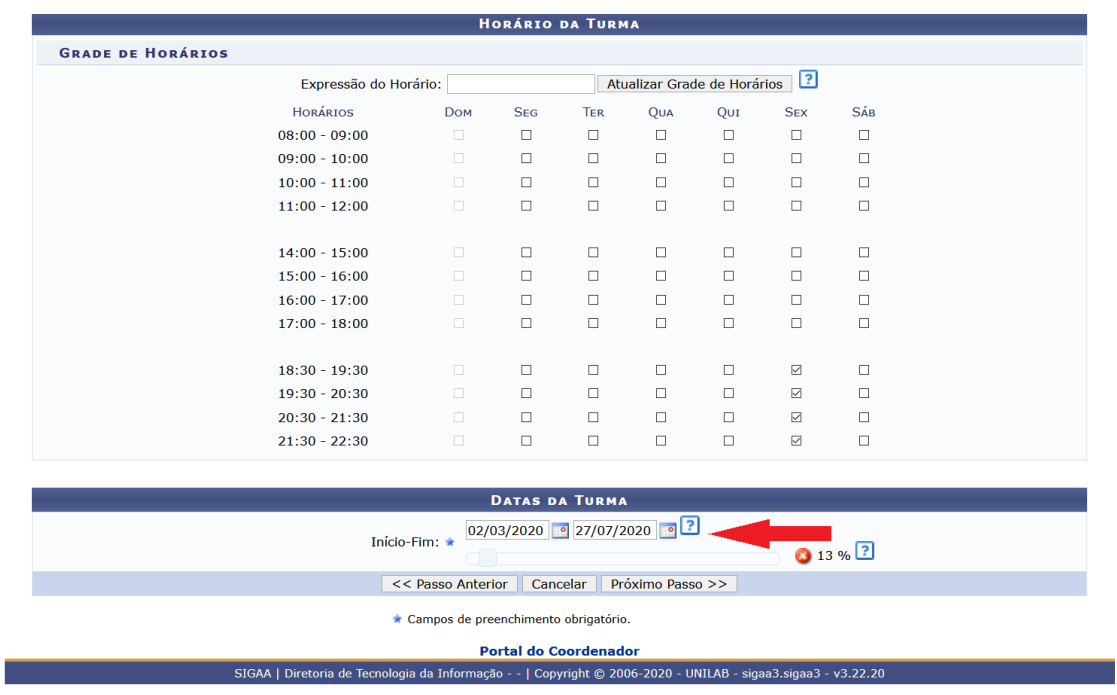

### **Passo 06**

Exclua e/ou acrescente docente(s) e clique em avançar.

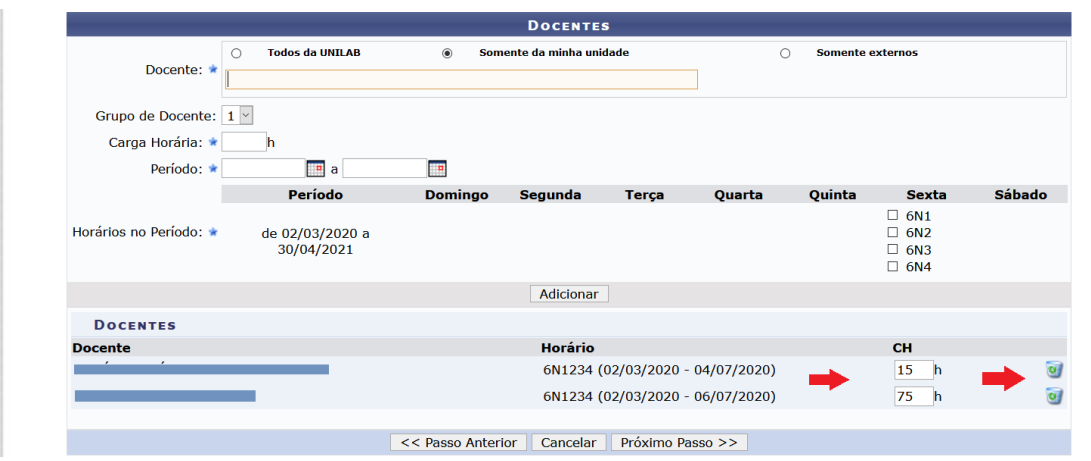

### **Passo 07**

Edite os dados de reserva de vagas;

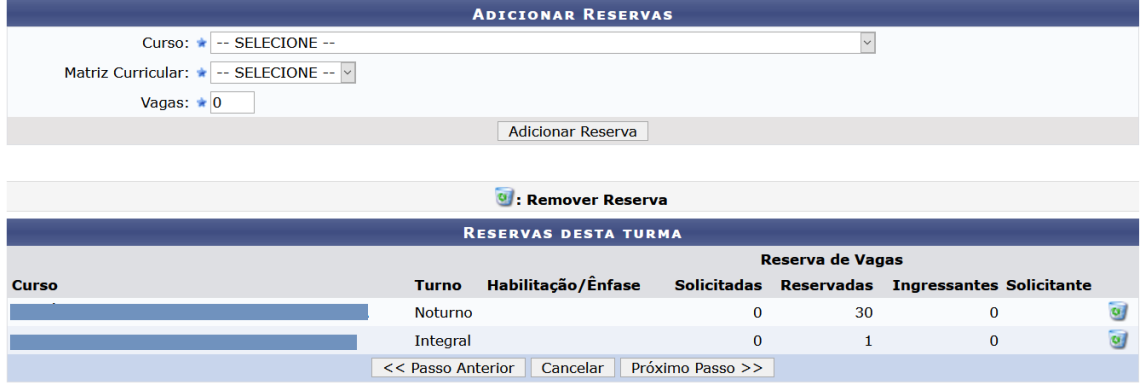

# **Passo 07**

Confira os dados para alterar ou reeditar etapas anteriores;

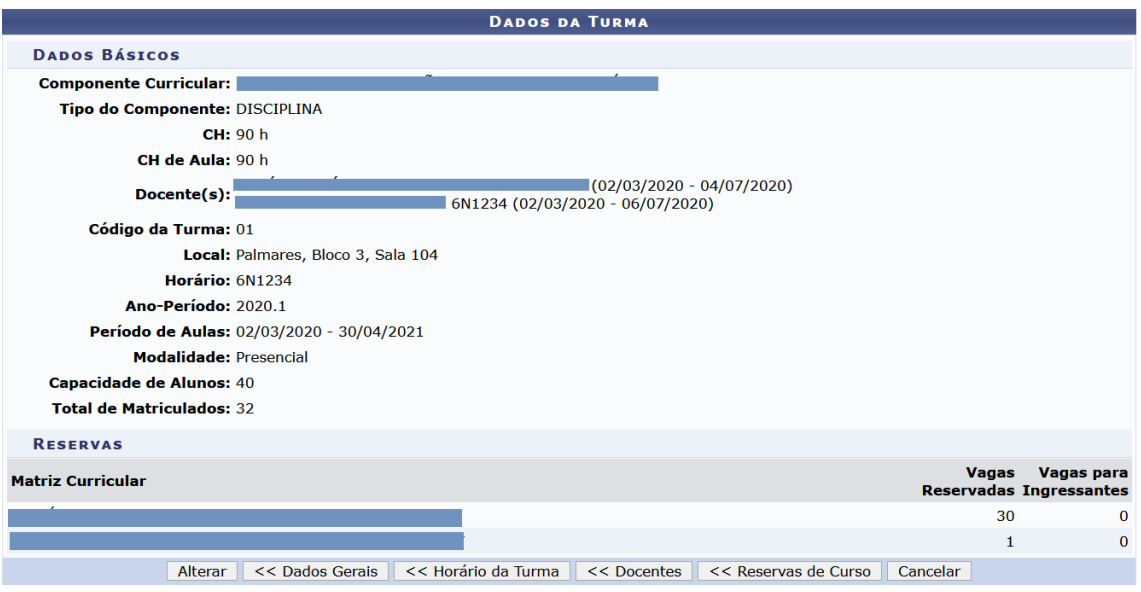